1. 复制: 点击菜单栏中的"Edit(编辑)"下的"Copy(复制)"

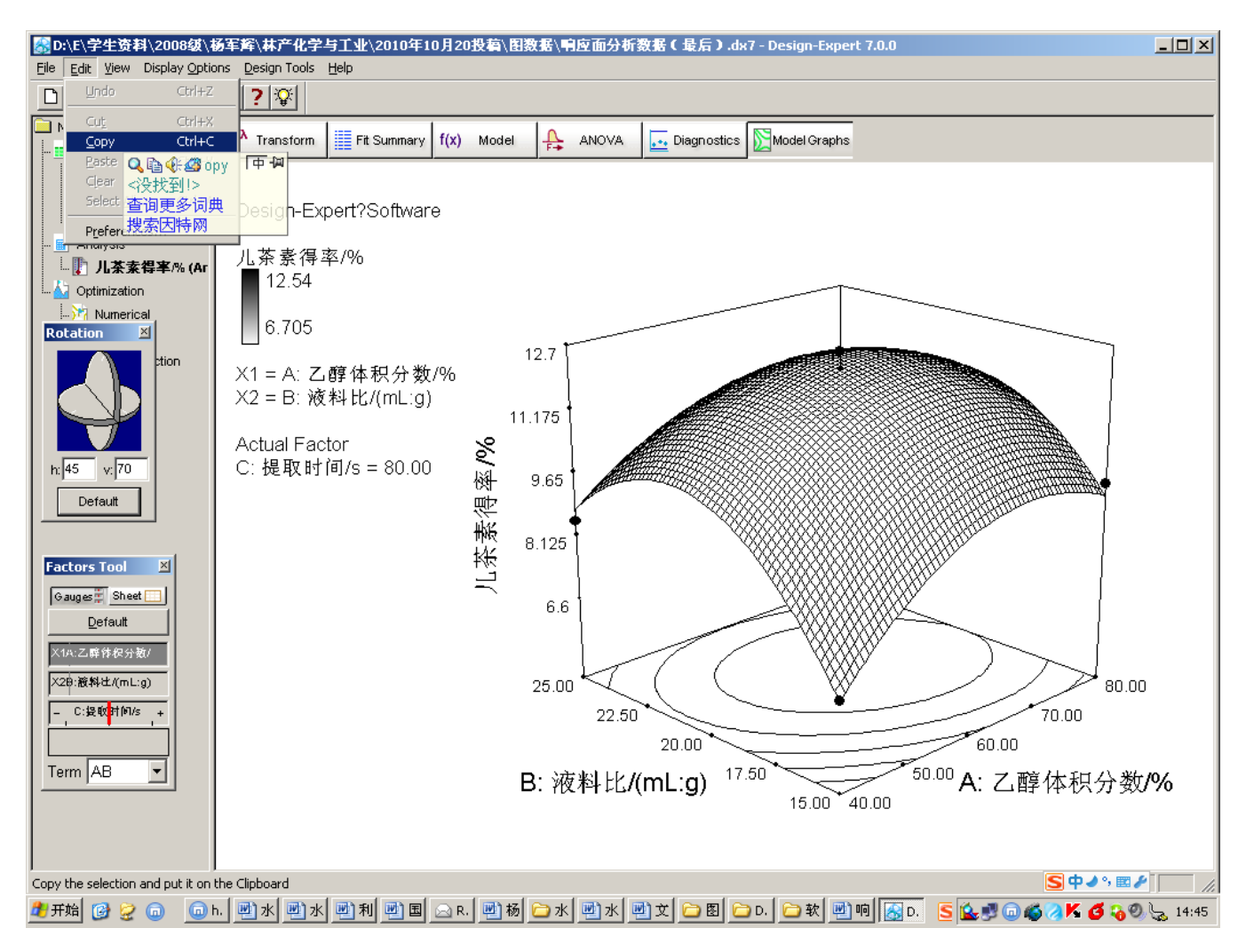

2. 粘贴: 在 Word 文档中粘贴即成如下可编辑的图片, 即右击图片"编辑图片" 选项可点。

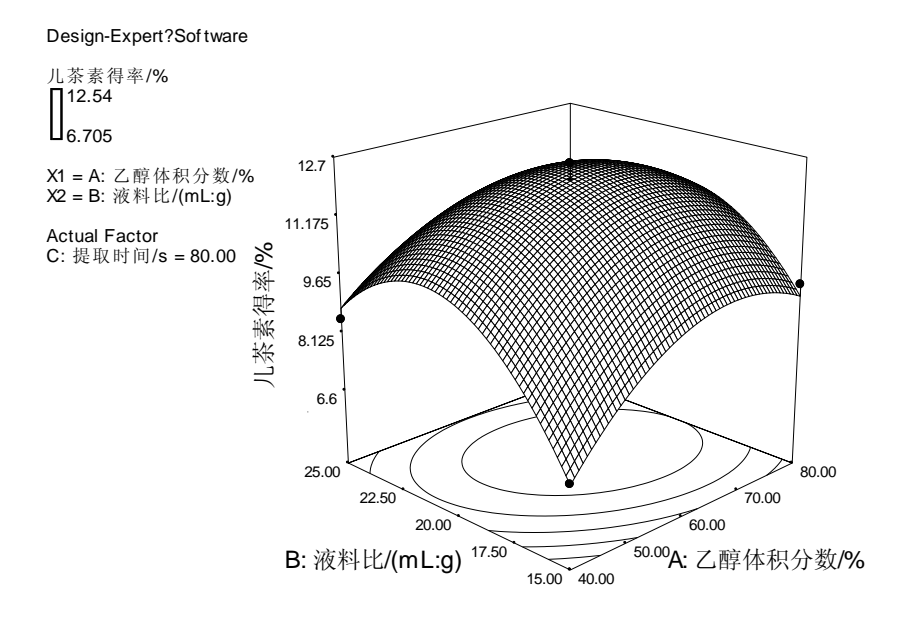

## 3. 完成后效果如下图。

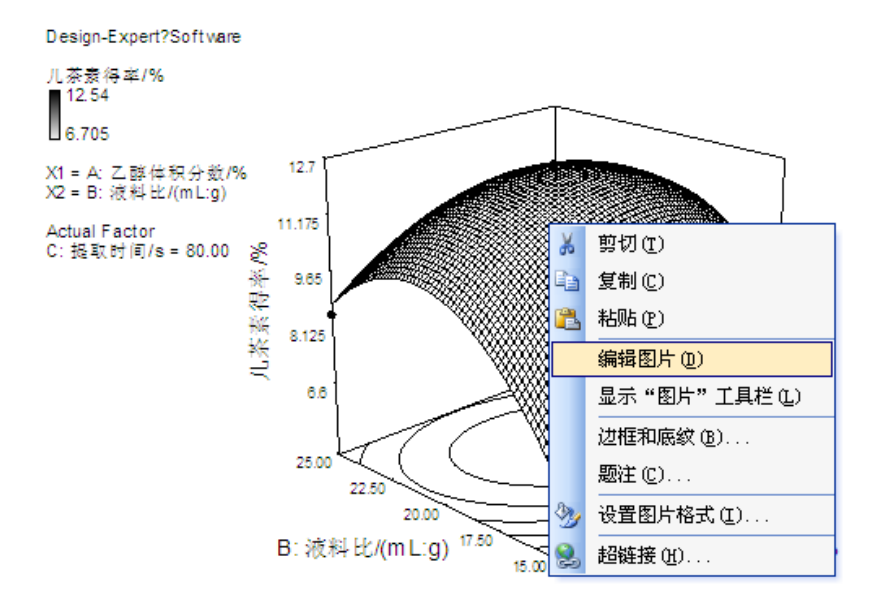